# <span id="page-0-0"></span>FDC Project

## Bin Gong

## Collaborated with J.X. Wang

Institute of High Energy Physics, CAS

January 28, 2021

K ロ ▶ K @ ▶ K 할 ▶ K 할 ▶ | 할 | © 9 Q @

## **Outline**

## 1 [Brief Introduction](#page-2-0)

2 [Model generation](#page-8-0)

3 [Process calculation](#page-19-0)

K ロ ▶ K @ ▶ K 할 > K 할 > 1 할 > 1 이익어

# <span id="page-2-0"></span>Brief Introduction

- $\blacksquare$  FDC = Feynman Diagram Calculation
- **Purpose: automatic calculation of physical processes**
- **First developed by Prof. J.X. Wang since 1993**
- First version of FDC has been presented at AIHENP93.
- Written in REDUCE and RLISP to generate Fortran Code
- Including some additional parts for certain physical research e.g. FDC-PWA (Partial Wave Analysis application for experimental study)

**KORK ERKER ADE YOUR** 

Web: available at ???

## <span id="page-3-0"></span>**REDUCE**

A general-purpose Computer Algebra System geared towards applications in physics.

**KORK ERKER ADE YOUR** 

- Written in Portable Standard LISP
- **Something like Mathematica, FORM and Maple etc.**
- Open-source and free now (since December 2008)
- **User-level language: RLISP**
- Two modes: algebraic and symbolic
- Web: http://www.reduce-algebra.com

## <span id="page-4-0"></span>a simple example of reduce

```
twain@Twains-MacBook:~$ reduce
Loading image file: /Users/twain/reduce-algebra/scripts/../pslbuild/x86_64-mac_unknown_version-darwin1
Reduce (Free PSL version), 12-Dec-2015 ...
1: vector p1.p2.p3.p4:
2: a:=a(1, b1, b2, b3, b4):a := n1 \cdot n2 \cdot n3 \cdot n4 - n1 \cdot n3 \cdot n2 \cdot n4 + n1 \cdot n4 \cdot n2 \cdot n33: share a:
4: symbolic:
nil
5* reval(a):
(plus (times (cons p1 p2) (cons p3 p4)) (minus (times (cons p1 p3) (cons p2 p4))
(i (times (cons p1 p4) (cons p2 p3))
6* bye;
Ouitting
twain@Twains-MacBook:~$
```
#### $Tr(\hat{\rho}_1 \hat{\rho}_2 \hat{\rho}_3 \hat{\rho}_4)$  is calculated here, shown in both algebraic and symbolic modes

**KORK ERKER ER AGA** 

## **FDC** System

<span id="page-5-0"></span>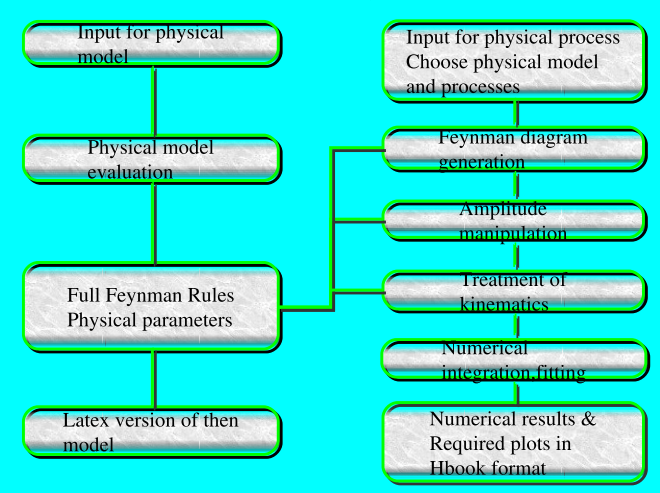

FIG.1: FDC system flow chart

#### <span id="page-6-0"></span>Prerequisites and Environments

- A Unix-like system
- **REDUCE** 
	- open source
	- **a** available at http://reduce-algebra.com/downloading.htm
- A Fortran Compiler
- **MPI** environment if you want to use MPI
- **Environment variables** 
	- **f** fdc: where you store your FDC source
	- model: where you store your models
	- PATH: you have to tell your OS where to find "reduce" and other commands provided by FDC
- **E** csh/tcsh: modify .cshrc in your home directory and add:
	- setenv fdc  $\tilde{/}$ fdc2.0
	- $\blacksquare$  setenv model  $\tilde{}/$ model
	- $\blacksquare$  set path=(\$path /usr/local/[bin](#page-5-0) \$fdc/bin [./](#page-7-0)[\)](#page-5-0)

#### <span id="page-7-0"></span>Installation

## **Install Reduce (usually psl version)**

- vou will get a script called "redpsl" after installation
- make a new script "reduce" with only two lines: redhome="path of your reduce/../pslbuild/..." exec \$redhome/psl/bpsl -td 1000 -f \$redhome/red/reduce.img and put it in the directory you choose before check /usr/local/bin/reduce in the virtual machine for this step

**K ロ ▶ K @ ▶ K 할 X X 할 X → 할 X → 9 Q Q ^** 

- Copy FDC source to the directory your chosen above, and run util/xbuild to build fdc source in the source directory.
- Compile Fortran Libraries of FDC and BASES (confirm Fortran compiler).
- Construct/obtain a model
- <span id="page-8-0"></span>No matter what tool you use in your study, a physical model is always needed, even at LO.
- A new model in FDC can be generate with following steps: (after the installation of FDC package)
	- create a new model directory from an old one with command: model\_cp source\_dir target\_dir
	- **n** modify the path to the directory in the file "model.tex"  $\left(\% \right)$  is symbol for comment in REDUCE)
	- **n** modify the major input file "model\_input" which describes your physical model
	- run "gmodel"
	- a command "glmodel" is available to generate TeX file for your model

**KORK ERKER ADE YOUR** 

#### <span id="page-9-0"></span>a sample "model.tex" file

% Please revise the following items when a new model is created.

```
model home:='"/auto/homegb/gongb4/model/ex0/";
model name:='"SM in UG and $J/\psi$.${J/\psi} 8$.${B c}$";
model author:='"Jian-Xiong Wang":
model time:=""Nov 1. 2009":
```

```
% The following three files must be prepared by USER and are placed
% in directory "model home".
```

```
model input:='model input$ % description of the physical model.
symbole list:='symbole list$ % something needed for drawing diagram.
physical parameters:='physical parameters$ % physical parameters input.
%add counter term input:='one loop acd counter term;
:end:
\sim\sim
```
**KORK ERKER ER AGA** 

<span id="page-10-0"></span>L [Model generation](#page-10-0)

#### a sample "model input" file for SM

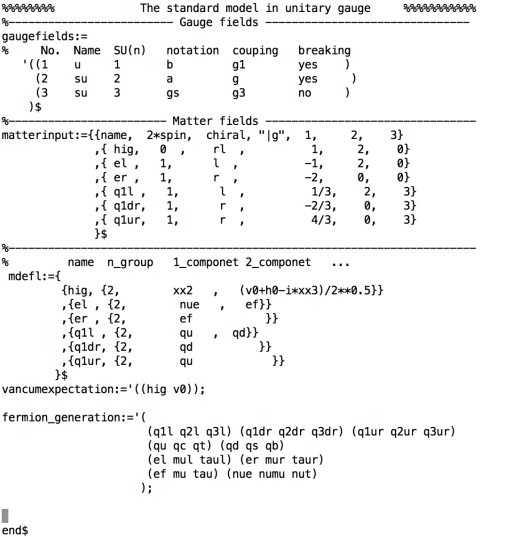

EX K EX I E YO Q O

<span id="page-11-0"></span>[Model generation](#page-11-0)

#### a sample "model input" file for IHDM

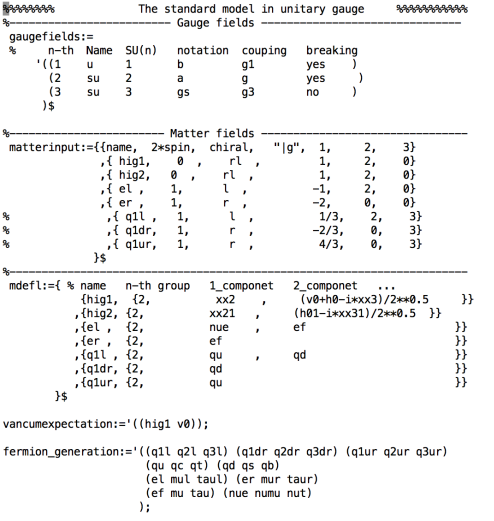

EX K 통 X 등 : XD Q Q Q

give\_up\_compact:='ok;

- <span id="page-12-0"></span>It is first generated by the command "gmodel"
- specify your model by change this file (choices of free parameters, masses, gauge parameters, etc)
- $\blacksquare$  run "gmodel" again to apply the changes
- $\blacksquare$  "matterintinput" will not be changed if it already exists when you run "gmodel"

**KORK ERKER ADE YOUR** 

#### <span id="page-13-0"></span>**L**[Model generation](#page-13-0)

#### part of "matterintinputt" file for SM

```
+hin(-1)*er(-1)*el(1)*c(8.2)
+hig(-1)*hig(1)*c(0.1)+hig(-1)*hig(1)*hig(-1)*hig(1)*c(0.5)
+hi\alpha(-1) * \alpha 1 dr(-1) * \alpha 11(1) * c(0,3)+hiatid(-1)*a1ur(-1)*a1l(1)*c(0.4)
+011(-1)*01dr(1)*hin(1)*c(0.3)
+a11(-1)*a1ur(1)*hiatid(1)*c(0.4)sqauge boson redefine:={a(1, \sim v) \Rightarrow (w(1, v) + w(-1, v))}/{\text{sort}(2)}.
\overline{A(2,w)} => \overline{A(w(-1,w))} = w(1,w)/sqrt(2))/1.
a(3, \sim v) => cos(theta) * z(0, v) + p(0, v) * sin(theta).
h(\sim v) => cos(theta)\sin(\theta, v) = sin(theta)\sin(\theta, v)) s
% where al can be any one of al.a.sin(theta)$
```

```
construles := \{ q1 \Rightarrow q * sin(theta) / cos(theta) \}zm \Rightarrow wm/cos(theta).
c(0.1) \Rightarrow l = \text{Rec}(0.5)sumes3 + \text{case3}strill/(2snes:2sum).
v0 \implies (2w/m)/a.
c(0.5) \Rightarrow (-\alpha * x2 * h0m**2)/(8 * \alpha m**2) S
```

```
% where mass of each particle can be changed, such as just put it to 0$
```
phymass:='((pg 0) (gsg 0) (gs 0) (w wm) (z zm) (p 0) (gb fmb) (gs fms) (gd fmd) (gt fmt) (gc fmc) (gu fmu) (tau fmtau) (mu fmmu) (ef fmef) ( nut 0) (numu 0) (nue 0) (h0 h0m) (xx3 xx3m) (xx2 xx2m))\$

% where please take away zero mass\$

phyinput:='(wm fmb fms fmd fmt fmc fmu fmtau fmmu fmef h0m theta g q3)\$

nchalist:='((taul (tau -1) (nut 0)) (mul (mu -1) (numu 0)) (taur (tau -1)) (mur (mu -1)) (g3l (gb (quotient (minus 1) 3)) (gt (quotient 2 3) )) (a2l (as (auotient (minus 1) 3)) (ac (auotient 2 3))) (a3dr (ab (auotient (minus 1) 3))) (a2dr (as (auotient (minus 1) 3))) (a3ur (at ( quotient 2 3))) (q2ur (qc (quotient 2 3))) (qs (qs 0)) (a (w 1) (z 0) (p 0)) (b (p 0) (z 0)) (q1ur (qu (quotient 2 3))) (q1dr (qd (quotient (minus 1) 3))) (g1) (gd (quotient (minus 1) 3)) (gu (quotient 2 3))) (er (ef -1)) (el (ef -1) (nue 0)) (hig (xx3 0) (h0 0) (xx2 1)))  $\overline{\phantom{a}}$ 

```
qauge_fix_term_list:={f(p,ksi1,ksi1p,pd(p(0,v),v) + xx3(0)*ksi1p*zm,pq(-1)),
f(z,ksi2,ksi2p,od(z(0,v),v) + xx3(0)*ksi2p*zm,za(-1)).f(w,ksi3,ksi3p,pd(w(-1,v),v) + xx2(-1)*i*ksi3p*wm,wqm(-1)),f(w,ksi3,ksi3n,nd(w(1,v),v) - xx2(1)*i*ksi3nwm,wan(-1)).f(as(ic10), ksi4, ksi40, pd(as(ic10, v), v), asq(-1, ic10))}$
```

```
r ksi value:='((ksi1, 1) (ksi2, 1) (ksi3, 1) (ksi4, 1)):
```
r ksin value:='((ksiln, 0) (ksi2n, ksi2) (ksi4n, 0) (ksi3n, ksi3)):

<span id="page-14-0"></span>**L**[Model generation](#page-14-0)

#### part of "matterintinputt" file for IHDM

```
coupling_comment:='((q3 " strong interaction ") (q "electro-weak interaction ")
                                                                                   15
model_input_comment:=""This is Standard Model in unitary gauge, include electro-weak interaction and QCD, Quark mixing terms are droped."$
```

```
matterinteraction:=el(-1)*er(1)*hig1(1)*c(0.5)
+hiq1(-1)*er(-1)*el(1)*c(0.5)+hiq1(-1)*hiq1(1)*c(0.1)+hiq1(-1)*hiq1(1)*hiq1(-1)*hiq1(1)*c(0.10)+hig2(-1)*hig2(1)*c(0.3)
+hiq1(-1)*hiq1(1)*hiq2(-1)*hiq2(1)*c(0,9)*q**2
+hiq1(-1)*hiq2(1)*hiq1(-1)*hiq2(1)*c(0,7)*q**2
+hiq1(-1)*hiq2(1)*hiq2(-1)*hiq1(1)*c(0,8)*q**2
+hig2(-1)*hig1(1)*hig2(-1)*hig1(1)*c(0,7)*g**2
+hig2(-1)*hig2(1)*hig2(-1)*hig2(1)*c(0,6)*g**2$
%+hig1(-1)*hig1(1)*hig2(-1)*hig2(1)*c(0,9)
%+hig1(-1)*hig2(1)*hig1(-1)*hig2(1)*c(0,7)
%+hig1(-1)*hig2(1)*hig2(-1)*hig1(1)*c(0,8)
%+hig2(-1)*hig1(1)*hig2(-1)*hig1(1)*c(0.7)
%+hig2(-1)*hig2(1)*hig2(-1)*hig2(1)*c(0.6)$
qauqe boson redefine:={a(1,~v) => (w(1,v) + w(-1,v))/sqrt(2),
a(2, \neg v) \Rightarrow ((w(-1, v) - w(1, v))/sqrt(2)) / i,a(3, \sim v) => cos(theta)*z(0,v) + p(0,v)*sin(theta),
b(\sim v) => cos(theta)*p(0,v) - sin(theta)*z(0,v)}$
% where g1 can be any one of g1,g,sin(theta)$
construles := {g1 \implies g*sin(theta)/cos(theta)},
zm \Rightarrow wm/cos(theta).
c(0,1) => (-8 \times c(0,10) \times \text{w} \times 3 + \text{w} \times 3 \times \text{td})/(2 \times \text{w} \times 2 \times \text{w} \times 3 \times \text{td})v0 \implies (2*wm)/q.\text{Re}(0,3) \Rightarrow -2\text{Re}(0,9)\text{ m} \text{m} \text{m} \times 2 - \text{xx} 21 \text{m} \times 2,
c(\theta, 9) \Rightarrow -(c(\theta, 3) + xx21m**2)/2/wm**2,
c(0,8) \Rightarrow (-h01m**2 + 2*xx21m**2 - xx31m**2)/(4*whn**2),
c(0,7) => ( - h01m**2 + xx31m**2)/(8*wm**2),
c(0,3) =>mu2p,
c(0,6) \Rightarrowlambda2,
c(0, 10) => ( - g**2*h0m**2)/(8*wm**2)
35
```
% where mass of each particle can be changed, such as just put it to 0\$

phymass:='((pq 0) (qsq 0) (qs 0) (w wm) (z zm) (p 0) (tau fmtau) (mu fmmu) (ef fme) (nut 0) (numu 0) (nue 0) (h01 h01m) (xx31 xx31m) (xx21 xx21m) (h0 h0m) (xx3 xx3m) (xx2 xx2m))\$

% where please take away zero mass\$

<span id="page-15-0"></span>[Model generation](#page-15-0)

## part of "model.pdf" for SM

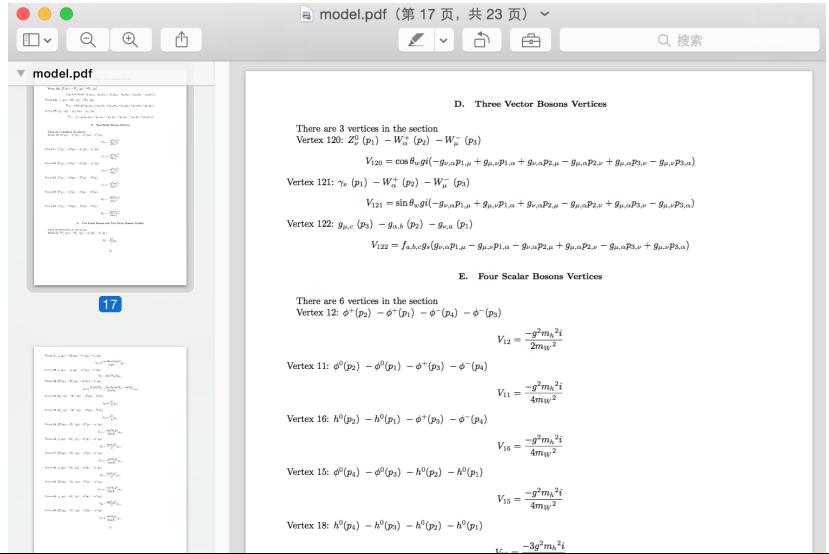

 $2990$ 

#### <span id="page-16-0"></span>Current Models

- The Standard Model (SM) has already been constructed.
- The Minimal Supersymmetric Standard Model (MSSM) also has been constructed.
- Some other new NP models (2HDM, IHDM)
- Also compatible with phenomenological models (add vertices).
- **Nost intermediate states and effective vertices from NRQCD** has been implemented in the SM.
- **QCD** counter terms have been manually inserted in the SM.

**KORK ERKER ADE YOUR** 

#### <span id="page-17-0"></span>Automatic Renormalization (still in process)

- In high order calculation, renormalization of the model is needed to generate counter terms which cancel the UV divergences from virtual corrections.
- The renormalization of QCD is simple ( $\overline{\text{MS}}$  for coupling,  $\overline{\text{MS}}$ /OS for fields).
- But for electroweak, you have so many choices. Things are totally different:
	- mixing between particles (more renormalization constants)
	- $\blacksquare$  renormalization constants before/after SSB
	- **dependence of counter terms on gauge-fixing and gauge** parameters
	- different renormalization conditions ( $\overline{\text{MS}}$ /OS, zero/nonzero masses)
	- Some NP model needs special treatment (FJ tadpole scheme)

#### <span id="page-18-0"></span>Preset renormalization schemes in FDC

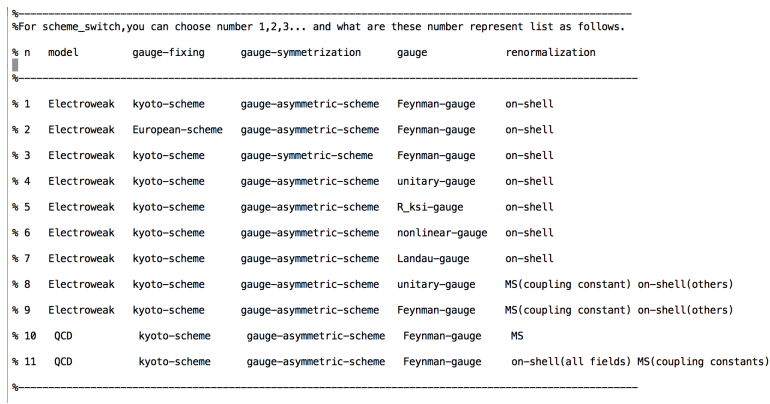

K ロ ▶ K @ ▶ K 할 ▶ K 할 ▶ | 할 | © 9 Q @

<span id="page-19-0"></span>L [Process calculation](#page-19-0)

## Calculation (for both LO and NLO)

- create a directory for the process use process\_cp
- modify "process.def" and "option" files in the directory to specific
	- physical model of your process
	- **n** incoming and outgoing particles
	- order of result
	- way to obtain squared amplitude
	- some others...
- use doall to perform the following:
	- gen diag: generate diagrams of the process (psdraw)
	- **amp:** manipulate square of amplitude and output in Fortran
	- $\blacksquare$  kine: generate code for phase space integration
	- make: compile the Fortran code
- $\blacksquare$  run the Fortran code with  $\blacksquare$  int2,  $\blacksquare$  int4)
- $\blacksquare$  LO only:
	- **parton level event generation (SPRING inside BASES)**
	- **n** parton shower and hadronization (PY[TH](#page-18-0)I[A](#page-20-0)[\)](#page-18-0)

<span id="page-20-0"></span>**L** [Process calculation](#page-20-0)

#### a sample "process.def"

```
* Please revise the following items when a new process is created.
 algebraic:
 model home:='"/auto/homegb/gongb/model/smu2nloop up to c/":
 process name:='"$q q-->J/psi$ Production in $e^+ e^-$ collider";
 process author:=""Jian-Xiong Wang";
 process_time:="March 1, 2006";
 name! := ' (ef efb jpsi etac)$
 inpl:='(1 \t1 -1 -1)$
 ncorrection := { (a 0) (a3 2) }ncolor := '15%check gauge invariance:='ok:
 approximation rules:={hipm=>2*fmc,hipm2=>4*fmc2,hetacm=>2*fmc,hetacm2=>4*fmc2};
 %special case option:='((1 p ec ef));
 mass drop list:='((fme 0));
no abs list :='ok:
n_charge_c:='0$
%do not sum ferry partner:='ok:
input list:='(
      (ec 10.6)(alpha (quotient 1 137.0))
      (\text{acc1} \quad 0.01)(\text{acc2} \quad 0.01)(itmx1 10)(itmx2 10)(ncall 2000)
      (mxdim 50)\lambdaend$
histograms :={1,pt(p3),50,1,5,"Pt of Jpsi"},
      \{2, w\cos(p3, z), 50, w\cos(lpsi) \text{ and beam}\} "}
```
<span id="page-21-0"></span>**L** [Process calculation](#page-21-0)

#### a sample "option"

```
% This file contains all the options which could be used in FDC system
% and all the option are set to default values. User can change them
% by set their value to other possible value explained in the comment
% line.
р<br>Видородорские караларские король в король в король в король в король в король в караларских король в король в
% check kin:='ok$
\simphysical cut='ok$
%The list of diagram to be considered in kinematics generation
% keep list:='(1 2 3 4 5 6);
%The list of diagram to be considered in amplitudes calculation
   ec sarts:='ok:
      pan_list_drop := ((pad qb qt));\frac{1}{6} diagram keep list:='(1):
% diagram keep list1:='(1 80 81 82 83 84):
% diagram keep list1:='(1 37):
% diagram keep list1:='(48):
% ct choose:='1:
% ncolor:='1$
% selfenergy:='ok$
% To add width in calculation
\mathbf{R}addwidth := 'oksamp method:= 'tree$
  amp method:='2$
   diag drop := 'ok$℁
```
## <span id="page-22-0"></span>part of Feynman diagrams for  $e^+e^-\to J/\psi+\eta_c$

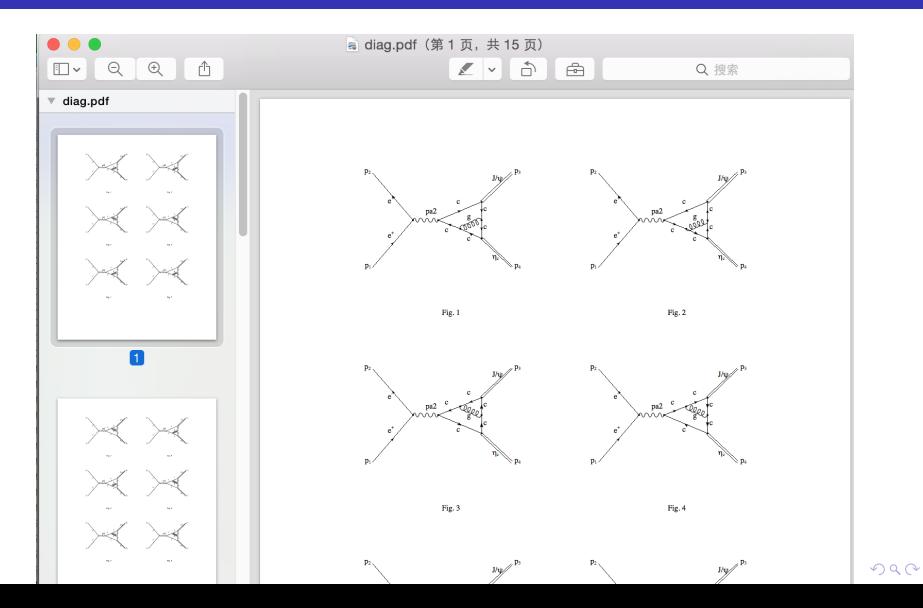

#### <span id="page-23-0"></span>One-loop Part of FDC (EW still in process)

$$
d\sigma^{(1)} = d\sigma_V (\text{Loop} + \text{CT}) + d\sigma_R
$$
  
\n
$$
d\sigma_R = d\sigma_S(\delta_s) + d\sigma_{HC}(\delta_s, \delta_c) + d\sigma_{H\overline{C}}(\delta_s, \delta_c)
$$

- The one-loop part of FDC is completed in 2007, and upgraded in 2011 to calculate processes involving P-wave particles
- **The results are obtained analytically.** 
	- **a** at the level of amplitude square, before the integration of phase space.
	- usually they are still in numerical form (Fortran codes), as in most cases, they are too complicated to read.
- A two-cutoff phase space slicing method (PSS) is realized in FDC to deal with IR divergences in real correction processes
- $\blacksquare$  The divergences are factorized in soft/collinear limit, and added to corresponding virtual correction processes.
- <span id="page-24-0"></span>**E** Counter term diagrams are generated automatically (after the input of renormalization constant)
- **Loop integrals are calculated analytically under dimensional** regularization.
- **All the divergence (both UV and IR) are separated during the** calculation of amplitude analytically, and summed up to check if they are really cancelled with others.
- In 2007 version, Passarino-Veltman reduction method is used for tensors reduction
- **n** In 2011, new reduction method (a kind of IBP) for loop integrals is realized.
- **The cutoff independence has to be checked after summing up both** real and virtual corrections.

### <span id="page-25-0"></span>Fortran Codes

- all stored in the directory fort
- **■** makefile
- **n** int.f: main program, need parameters in input.dat
- **parameter(1).f:** physical parameters
- $\blacksquare$  func.f: phase space
- amps2.f: squared amplitude
	- method 1<sup>.</sup>
		- amp???.f /ampl???.f: LO/NLO amplitude of corresponding diagram
		- ams??.f: square of LO amplitude
		- amsl??.f square of NLO amplitude with LO amplitude
	- method 2
		- amps20.f: square of LO amplitude
		- amp???.f: square of corresponding NLO diagram with LO amplitude

**KORKA SERKER ORA** 

output: convergence.dat fresult.dat

ī

## <span id="page-26-0"></span>a sample "makefile"

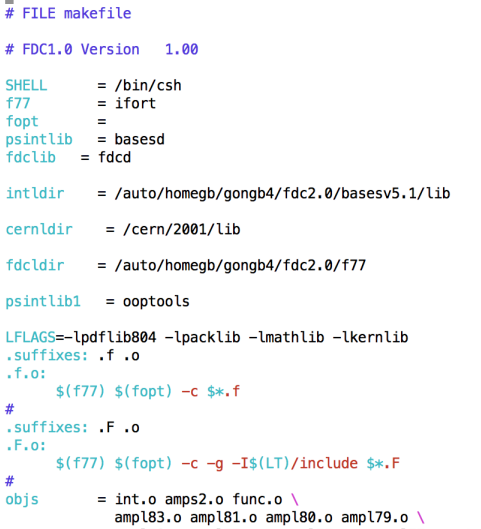

<span id="page-27-0"></span>**L** [Process calculation](#page-27-0)

#### part of "amps2.f"

**Concert Component Car** call ampl58() call ampl59()  $call$ amp $160()$ call ampl75()  $call$  ampl76 $()$ call ampl77gd() call ampl77qs() call ampl77gu() call ampl77gc() call ampl78() call ampl79() call ampl80() call ampl81() call ampl83() call genopp() C The following is tree-diagram contribution  $a0 = amps20()$  $a1 = c1(1)$  $\mathbf{C}$ amps2=wc0\*\*2\*a0+wc0\*wc1\*(2\*a1+b1) amps2=wc0\*\*2\*a0 return

end

FUNCTION amps20() IMPLICIT real\*8(A-H, 0-Z) IMPLICIT integer (I-N) include 'incloop.f' include 'incloon.f' include 'inclcon1.f' real\*8 u.t.s COMMON / stu / u,t,s ans=(8\*s\*\*2+16\*s\*t-8\*s+16\*t\*\*2-8\*t+1)/(8\*fmc\*\*6\*s\*\*5)  $amps20 = ans$ return end

K ロ > K @ > K 할 > K 할 > → 할 → ⊙ Q @

×

#### <span id="page-28-0"></span>Some others

- **n** combination of Fortran libraries using pre-compilation
- **geometric strategy for Sector Decomposition**
- numerical method for Fermion Lines
- automatic generation of R2 terms for OPP method

**KORKA SERKER ORA** 

**reduction of coefficient (rational fraction)** 

<span id="page-29-0"></span>**L** [Process calculation](#page-29-0)

# Thanks for your attention!

K ロ ▶ K @ ▶ K 할 ▶ K 할 ▶ | 할 | © 9 Q @